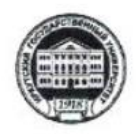

Министерство науки и высшего образования Российской Федерации федеральное государственное бюджетное образовательное учреждение высшего образования «ИРКУТСКИЙ ГОСУДАРСТВЕННЫЙ УНИВЕРСИТЕТ» ФГБОУ ВО «ИГУ» Кафедра динамической геологии

#### **Рабочая программа дисциплины**

.

# Б1.В.ДВ.5.1 Составление и подготовка геологических карт на основе ГИС-технологий

Специальность: 21.05.02 « Прикладная геология» Специализация: «Геологическая съемка, поиски и разведка твердых полезных ископаемых» Квалификация выпускника: горный инженер-геолог Форма обучения: заочная

> Согласовано с УМК геологического факультета Протокол №6 от «22» 03 2019 г. Председатель Летникова А.Ф.

Рекомендовано кафедрой динамической геологии: Протокол № 2019 г. Or  $\kappa$  20%

УТВЕРЖДАЮ

С.И. Примина 2019 г.

Декан геологического факультета

 $21219$ 

Зав. кафедрой Рассказов С.В.

Иркутск 2019 г.

#### Содержание

- 1. Цели и задачи дисциплины
- 2. Место дисциплины в структуре ОПОП
- 3. Требования к результатам освоения дисциплины
- 4. Объем дисциплины и виды учебной работы
- 5. Содержание дисциплины
	- 5.1 Содержание разделов и тем дисциплины
	- 5.2 Разделы дисциплины и междисциплинарные связи с

обеспечиваемыми (последующими) дисциплинами

- 5.3 Разделы и темы дисциплин и виды занятий
- 5.4 Перечень лекционных занятий

6. Перечень семинарских, практических занятий и лабораторных работ

- 6.1. План самостоятельной работы студентов
- 6.2. Методические указания по организации самостоятельной работы студентов
- 7. Примерная тематика курсовых работ (проектов) (при наличии)
- 8. Учебно-методическое и информационное обеспечение дисциплины:
	- а) основная литература;
	- б) дополнительная литература;
	- в) программное обеспечение;
	- г) базы данных, поисково-справочные и информационные системы
- 9. Материально-техническое обеспечение дисциплины.
- 10. Образовательные технологии
- 11. Оценочные средства (ОС)

## **1. Цель и задачи дисциплины**

**Цель дисциплины** - обучить студентов пользоваться ГИС программами для решения геологических задач.

#### **Задачи:**

- получение первичных знаний об обработке данных с использованием ГИС программ Surfer и Arcview
- научить студентов строить модели, карты и разрезы в Surfer
- дать первичные навыки в геообработке данных и построения различных типов карт в Arcview

# **2. Место дисциплины в структуре ОПОП**

Дисциплина «Подготовка и составление геологических карт на основе ГИС-технологий» относится к дисциплинам по выбору. Основой для изучения являются ранее прослушанные курсы «Информатика», «Компьютерные информационные технологии». В последующем, знания по «Подготовка и составление геологических карт на основе ГИС-технологий» будут использованы для изучения «Геохимические методы поисков месторождений полезных ископаемых», «Методика поисков и разведки месторождений полезных ископаемых», «Организация и планирование геологоразведочных работ», а также для выпускной квалификационной работы.

#### **3. Требования к результатам освоения дисциплины**

Процесс изучения дисциплины направлен на формирование следующих компетенций:

ПК-2 способность выбирать технические средства для решения общепрофессиональных задач и осуществлять контроль за их применением

ПК-4 способность осуществлять привязку своих наблюдений на местности, составлять схемы, карты, планы, разрезы геологического содержания

ПК-12 способностью устанавливать взаимосвязи между фактами, явлениями, событиями и формулировать научные задачи по их обобщению;

В результате освоения дисциплины магистр должен:

*Знать:*

‒ основы работы с программными пакетами

*Уметь:*

- применять теоретические знания в конкретной практической ситуации;
- ‒ подготовить геологические карты к опубликованию;
- обрабатывать данные с помощью компьютерных программ

*Владеть:*

- основами геообработки данных в Arcview;
- основами создания моделей, разрезов и карт в Surfer

#### **4. Объем дисциплины и виды учебной работы**

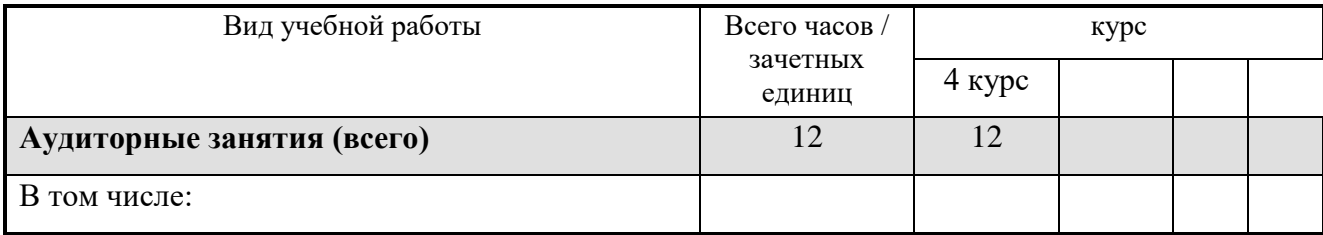

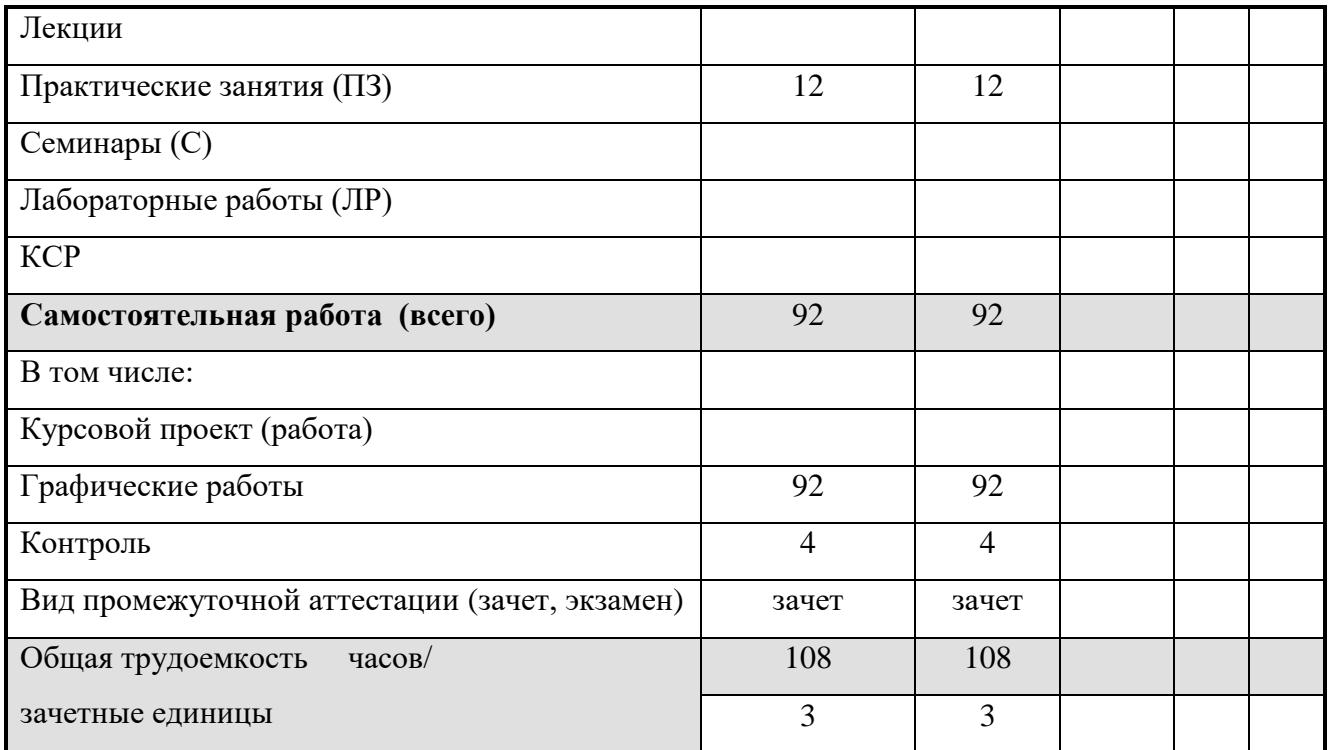

# **5. Содержание дисциплины**

# **5.1.Содержание разделов и тем дисциплины**

# **Раздел 1.** Surfer

- 1. Основы работы
- 2. Создание сеточных карт
- 3. Оцифровка растров
- 4. Построение сетки
- 5. Построение геологических разрезов
- 6. Построение структурной карты поднятия, осложненного тектоническим нарушением
- 7. Бланкирование файлов формата[.GRD]
- 8. Вычисление объемов

# **Раздел 2.** Arcview

- 1. Создание карты по имеющимся данным
- 2. Добавление тем
- 3. Геообрабатка и анализ данных
- 4. Работа с редактором объектов
- 5. Компоновка карт
- 6. Добавление графических объектов
- 7. Работа с конструктором запросов
- 8. Создание своей карты

# **5.2. Разделы дисциплины и междисциплинарные связи с обеспечиваемыми (последующими) дисциплинами**

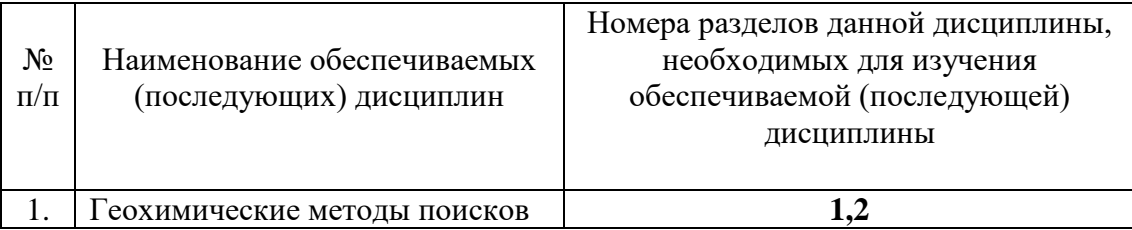

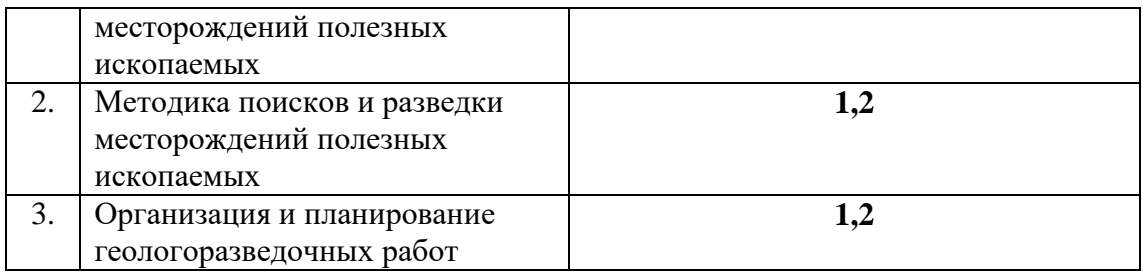

# **5.3. Разделы дисциплин и виды занятий**

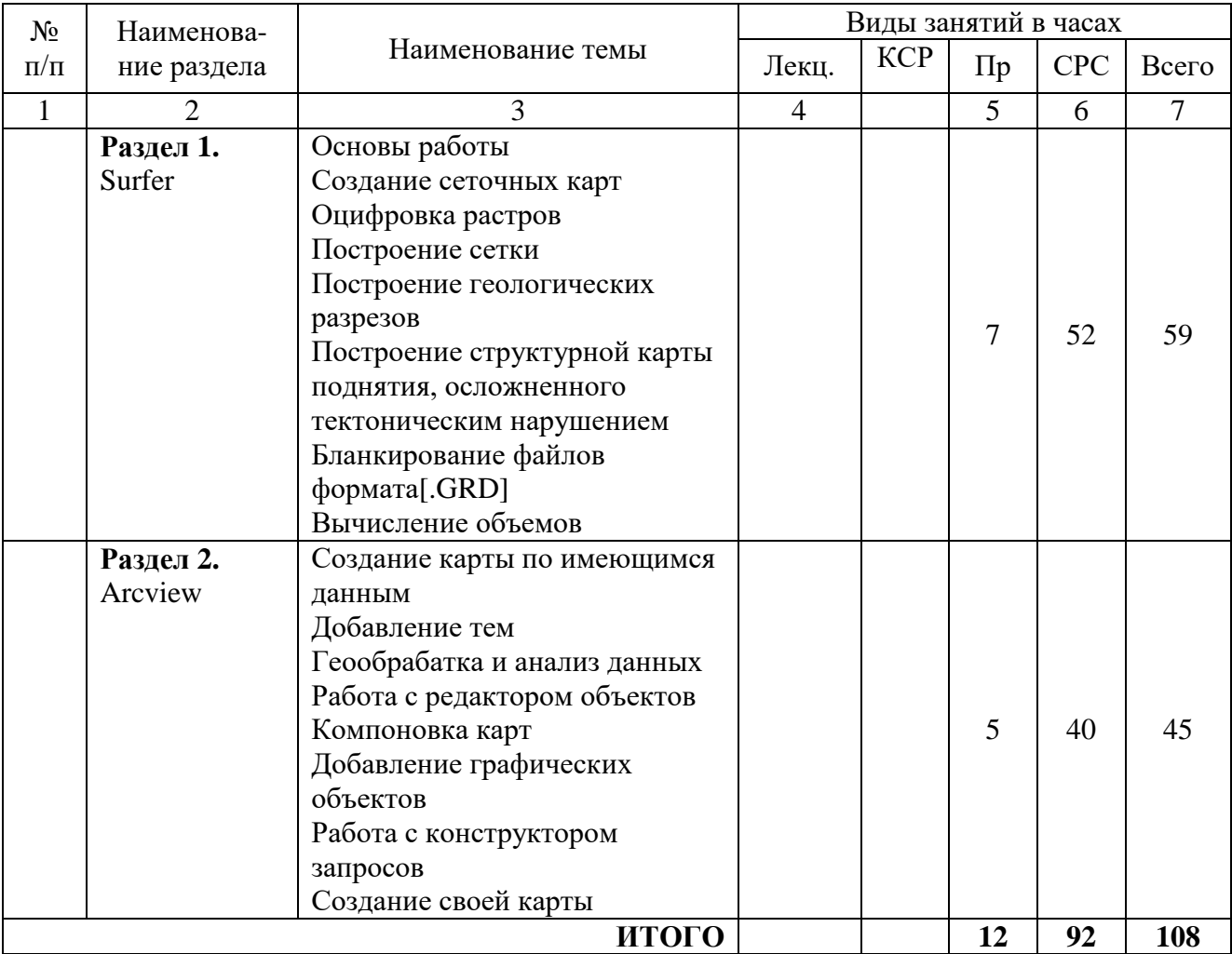

# **5.4 Перечень лекционных занятий**

Лекционные занятия не предусмотрены учебным планом

# **6. Перечень практических занятий**

УО – устный опрос. ГР – графическая работа.

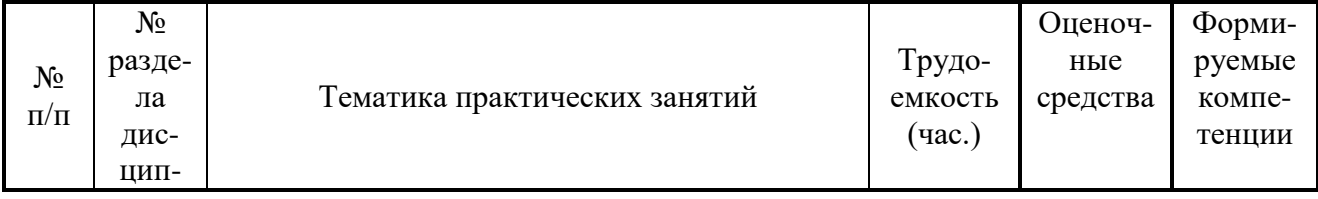

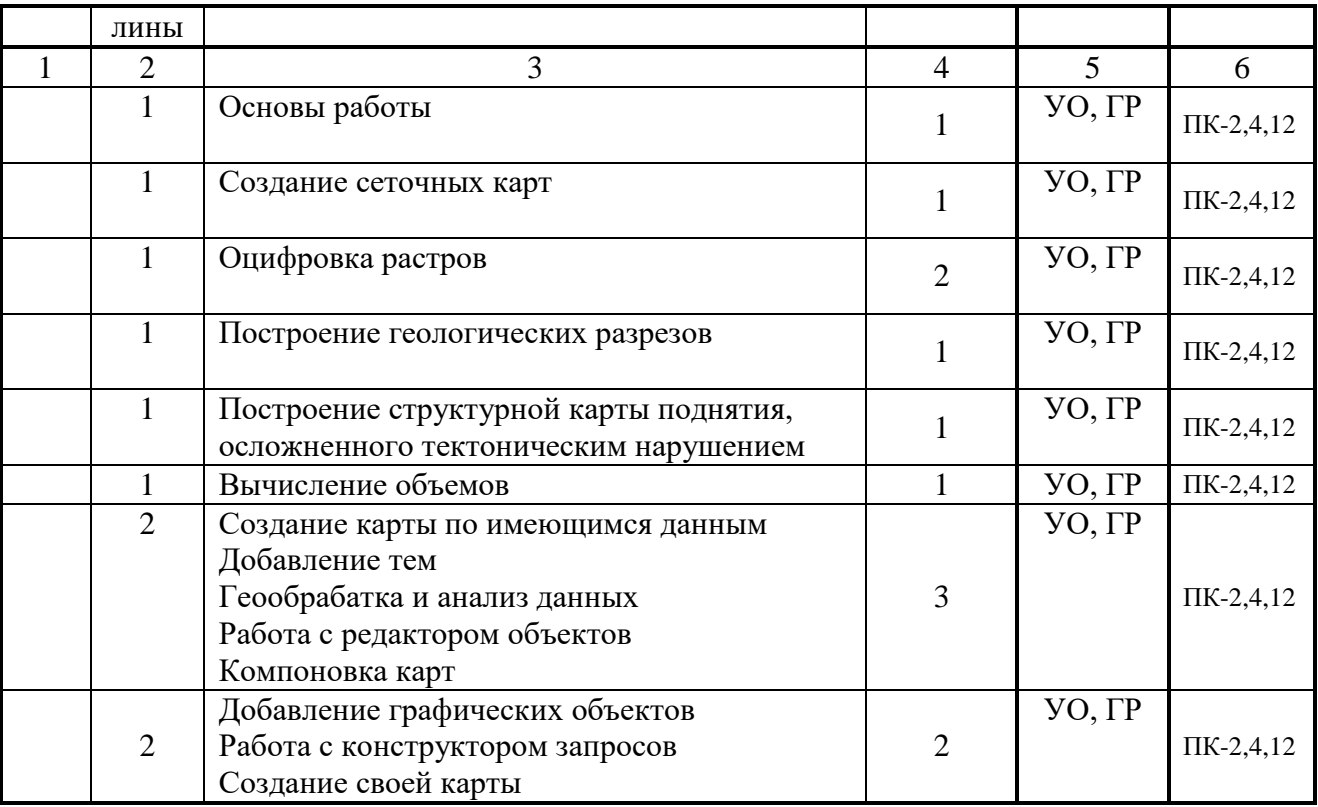

# **6.1. План самостоятельной работы студентов**

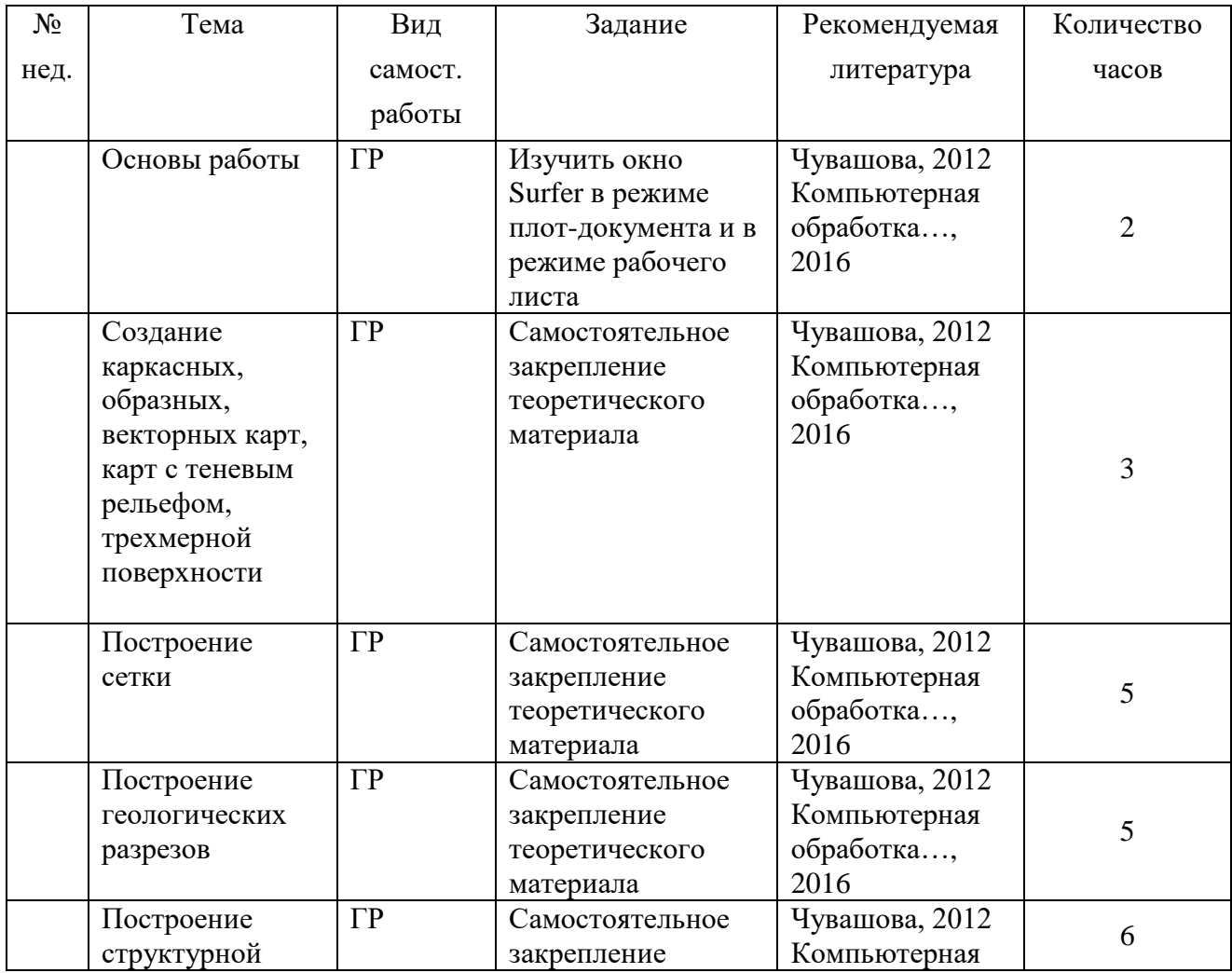

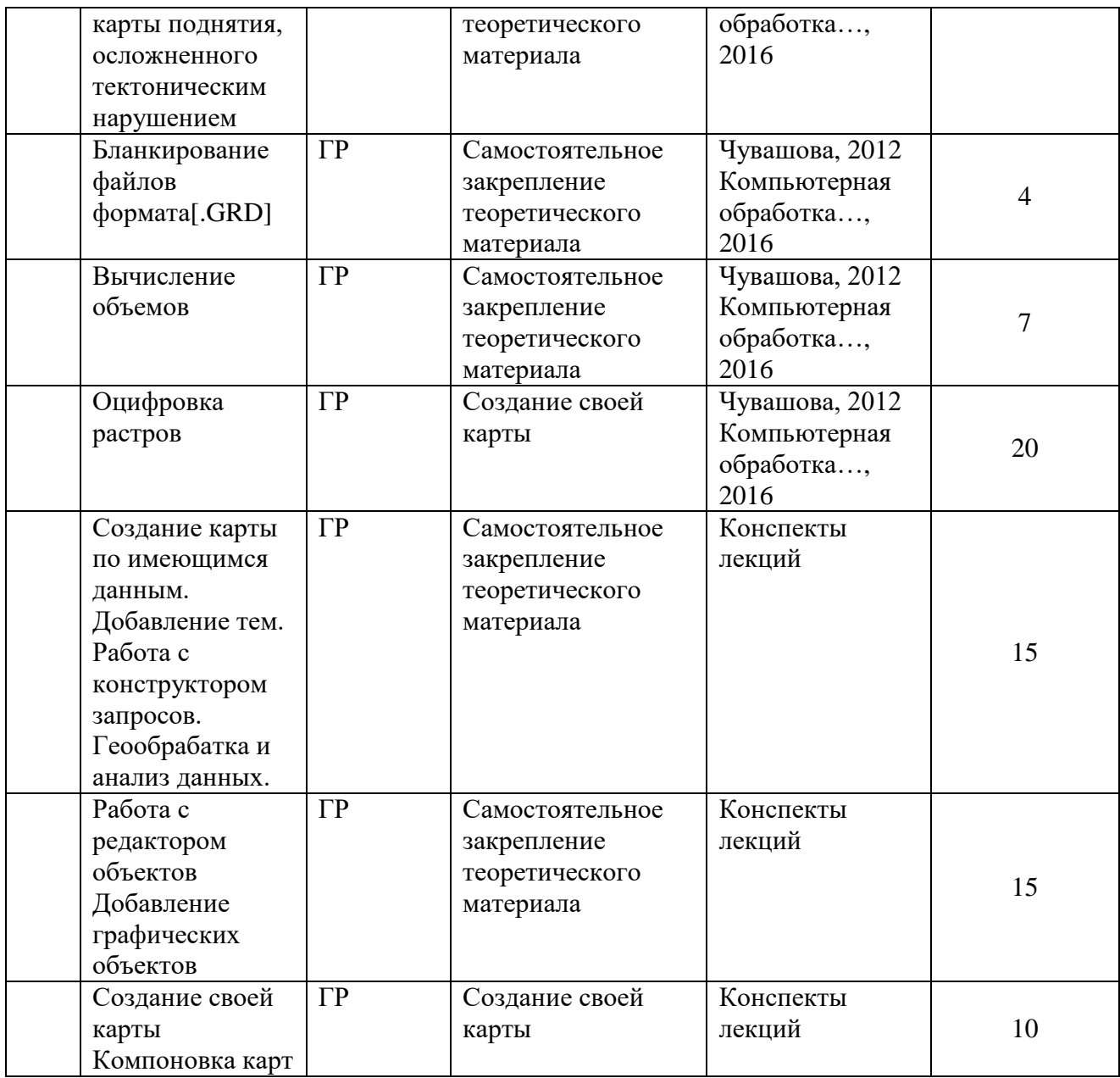

# **6.2. Методические указания по организации самостоятельной работы студентов**

В ходе самостоятельной работы студент должен:

- освоить теоретический материал по изучаемой дисциплине;

- закрепить знание теоретического материала (выполнение заданий с использованием программного обеспечения);

- применить полученные знания и умения для решения собственных задач, построения карт, моделей, анализа имеющихся данных (написание выпускной дипломной работы).

# **7. Курсовые работы не предусмотрены**

# **8. Учебно-методическое и информационное обеспечение дисциплины**

# **а) основная литература**

1. Компьютерная обработка данных с использованием программного пакета Golden Software Surfer 13/ сост. И.С. Чувашова, С.П. Примина, Т.Ф. Газизова, Ю.С. Андреева: метод. указ. – Иркутск: Изд-во ИГУ, 2016. – 60 с.

2. Чувашова, Ирина Сергеевна. Компьютерная графика в геологии [Текст] : учеб. пособие / И. С. Чувашова ; рец.: В. А. Саньков, Н. Г. Коновалова ; Иркутский гос. ун-т, Рос. акад. наук, Сиб. отд-ние, Ин-т земной коры. - Иркутск : Изд-во ИГУ, 2012. - 128 с. : цв. ил. ; 26 см. - Библиогр.: с. 128. - **ISBN** 978-5-9624-0748-7. – 11 экземпляров.

# **б) дополнительная литература**

1. Силкин К. Ю. Геоинформационная система Golden Software Surfer 8 // Изд-во Воронежского государственного университета. Учебное пособие, 2008. – 66с.

2. Иванова И.А., Чеканцев В.А. Решение геологических задач с применением программного пакета Surfer: практикум для выполнения учебно-научных работ студентами направления «Прикладная геология» // Изд-во Томского политехнического университета, 2008. – 92 с.

## **в) программное обеспечение**

компьютерные программы: Surfer, Arcview.

#### **г) информационно-справочные и поисковые системы (интернет-источники):**

[http://geo.web.ru;](http://geo.web.ru/) http://geo.web.ru/geolab.; http://www.bseu.by/it/GIS/laboratornye/laboratornye\_soderganie.htm http://ru.wikipedia.org

#### **9. Материально-техническое обеспечение дисциплины**

Мультимедийный проектор, экран, компьютерный класс.

#### **10. Образовательные технологии**

Основой образовательного процесса являются выполнение лабораторных работ. При освоении дисциплины используются методы интерактивного обучения: «Мозговой штурм», работа в группах.

# **11. Оценочные средства**

11.1. Оценочные средства для входного контроля.

Готовность студента к усваиванию и способности работать со специализированными программными пакетами

11.2. Оценочные средства текущего контроля формируются в соответствии с Положением о балльно-рейтинговой системе университета.

#### **Примерные вопросы теста:**

1. Гис – это  $\ldots$ 

- a. система сбора, хранения, анализа и графической визуализации пространственных (географических) данных и связанной с ними информации о необходимых объектах
- b. система обработки информации и соответствующие организационные ресурсы (человеческие, технические, финансовые и т. д.), которые обеспечивают и распространяют информацию
- c. совместно используемый набор логически связанных данных (и описание этих данных), предназначенный для удовлетворения информационных потребностей организации
- d. некоторый набор перманентных (постоянно хранимых) данных, используемых прикладными программными системами какого-либо предприятия
- е. совокупность методов и приемов практического использования достижений геоинформатики для манипулирования пространственными данными, их представления и анализа
- 2. Surfer  $\sigma$  ...
	- а. программа для формирование землеустроительной документации
	- b. двух- и трёхмерная система автоматизированного проектирования и черчения
	- с. программный продукт, предназначенный для обработки и вывода изображений наборов данных, численного моделирования и обработки экспериментальных данных
	- d. программа позволяет хранить информацию в удобном (наглядном) виде, выполнять различные пространственные операции над объектами (объединение, удаление частей, вырезание и т.д), получать различные отчеты, строить графики, диаграммы
	- е. графический редактор, который позволяет производить разные работы с векторной графикой
- $3.$  Arcview  $3.70...$ 
	- а. программа позволяет хранить информацию в удобном (наглядном) виде, выполнять различные пространственные операции над объектами (объединение, удаление частей, вырезание и т.д), получать различные отчеты, строить графики, диаграммы
	- b. двух- и трёхмерная система автоматизированного проектирования и черчения
	- с. графический редактор, который позволяет производить разные работы с векторной графикой
	- d. набор мощных инструментов для картографирования, создания отчетов и картографического анализа
- 4. Менеджер объектов нужен для ...
	- а. добавления объектов на карту
	- b. работы при создании взаимного наложения нескольких карт
	- с. выделения объектов
	- d. создания карт
	- е. изменения параметров карты
- 5. Оверлей это  $\ldots$ 
	- а. объединение карт, при котором каждая из них сохраняет свои оси и масштаб
	- **b.** соединение карт
	- с. такое объединение двух или более карт, при котором они теряют индивидуальные оси и масштаб. Все карты внутри оверлея имеют один на всех набор осей и одинаковый масштаб
	- d. наложение карт по принципу слоеного пирога
- 6. Сеточный файл нужен для ...
	- а. создания сеточных карт
	- b. создания XYZ-данных
	- с. добавления графических объектов
	- d. открытия окна Grid/Data
- 7. С каким расширением сохраняются карты в Surfer?
	- a. .bln
	- b. .grd
- c. srf
- $d.$   $shx$
- e. .dbf

8. В каком расширении сохраняются проекты в Arcview?

- a. .shp
- b. .apr
- c. .dil
- d. .grd
- e. .dln

#### 9. Основная задача программы Surfer?

- а. построение цифровой модели поверхности
- **b.** хранение информации
- с. оцифровка карт
- d. построение разрезов
- е. полсчет запасов

#### 10. Основная задача программы Arcview?

- а. создание карт и их анализ
- b. построение цифровой модели поверхности
- с. хранение информации
- d. оцифровка карт
- е. построение разрезов
- 11.3. Оценочные средства для промежуточной аттестации (в форме зачета).

Материалы для проведения текущего и промежуточного контроля знаний студентов:

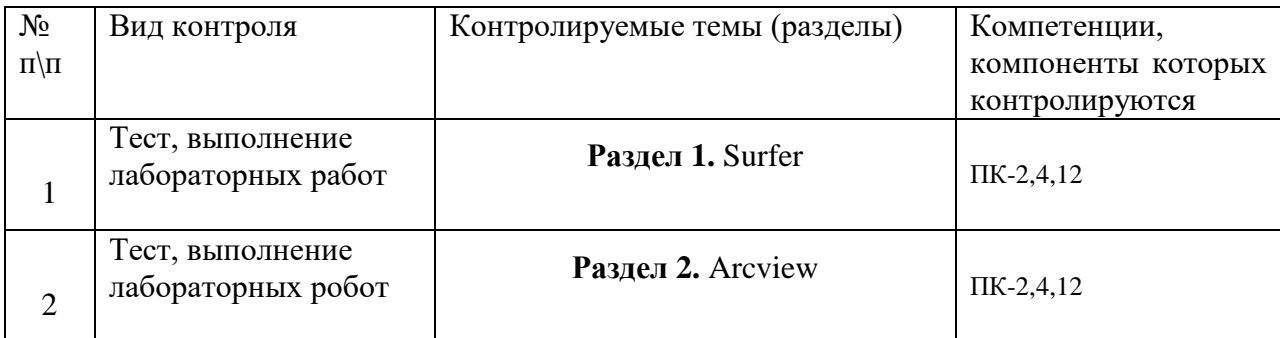

# Перечень вопросов к зачету

- 1. Что такое ГИС?
- 2. Какие ГИС программы вы знаете?
- 3. Чем различаются ГИС программы между собой?
- 4. Как можно использовать ГИС технологии при решении геологических задач?
- 5. Системы координат
- 6. Типы проекций
- 7. Какие задачи можно решать при помощи программы Surfer?
- 8. Какие элементы интерфейса содержатся в окне плот-документа Surfer?
- 9. Зачем нужен Менеджер объектов в Surfer?
- 10. Как изменить единицы измерения в Surfer?
- 11. С какой целью создается сеточный файл в Surfer?
- 12. Изменение параметров осей в Surfer
- 13. Создание цветовых зон в Surfer
- 14. Оверлей в Surfer
- 15. Что нужно для создания карты в Surfer?
- 16. Какие типы карт можно построить в Surfer? Чем они отличаются?
- 17. Построение разрезов в Surfer
- 18. Моделирование в Surfer
- 19. Подсчет объемов в Surfer
- 20. Оцифровка карт в Surfer
- 21. Добавление графических объектов в Surfer
- 22. Какие типы файлов можно сохранить в Surfer? Чем они отличаются?
- 23. Какие задачи можно решать при помощи программы Arcview?
- 24. Что нужно для создания карты в Arcview?
- 25. Конструктор запросов в Arcview
- 26. Способы анализа данных
- 27. Какие данные можно использовать в Arcview
- 28. Компоновка карт в Arcview
- 29. Метаданные в Arcview
- 30. Импорт, экспорт данных. Сохранение проекта
- 31. Редактирование табличных данных в Arcview
- 32. Работа с растрами в Arcview
- 33. Создание гиперссылок в Arcview
- 34. Создание выборки данных в Arcview
- 35. Операции анализа в Arcview
- 36. Проецирование «на лету» в Arcview
- 37. Изменение символов в Arcview
- 38. Создание новых слоев и добавление новых данных в Arcview
- 39. Зачем нужен ArcCatalog?

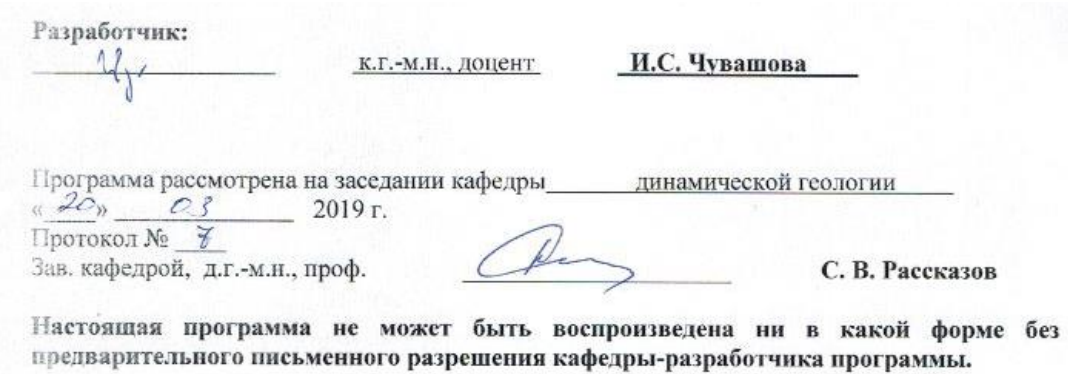